# **Optimiseur photovoltaïque intelligent SUN2000-450W-P Guide rapide**

**Édition : 04 Référence : 31500AYH Date : 30/10/2020**

### **1 Présentation du produit**

L'optimiseur photovoltaïque (PV) intelligent est un convertisseur CC-CC installé à l'arrière des modules PV d'un système PV. Il gère le point de puissance maximale (PPM) de chaque module PV pour améliorer le rendement énergétique du système PV. En outre, il exécute des fonctions telles que l'arrêt et la gestion au niveau des modules.

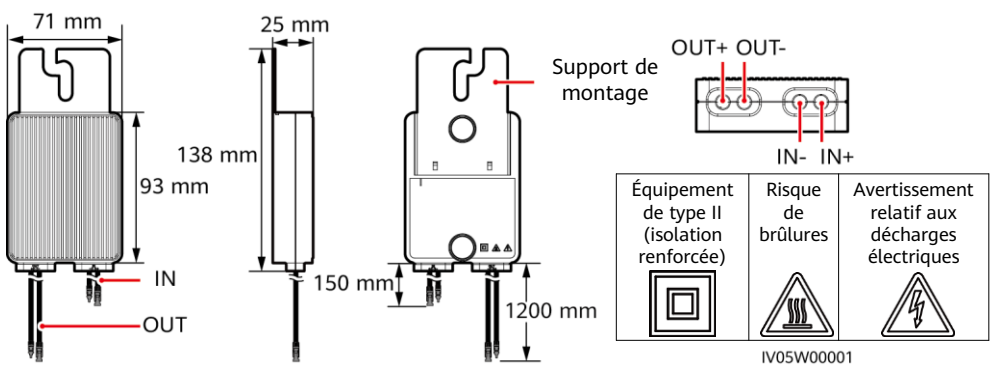

### **2 Installation de l'optimiseur**

#### **AVIS**

Planifiez correctement la position d'installation des optimiseurs pour vous assurer que les câbles situés entre l'optimiseur et le module PV et entre les optimiseurs adjacents peuvent être correctement connectés, et que la distance de communication maximale entre l'optimiseur et l'onduleur solaire ne dépasse pas 350 m.

1. Une fois la position d'installation de l'optimiseur déterminée, enlevez et attachez l'étiquette du numéro de série.

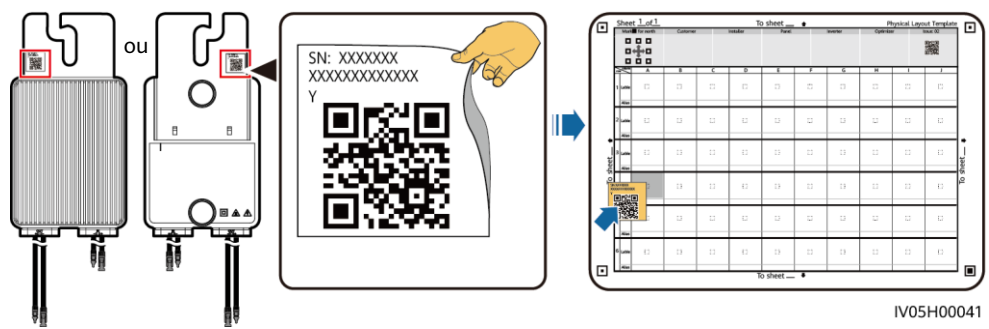

2. Installez l'optimiseur en fonction du mode d'installation sélectionné.

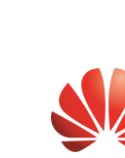

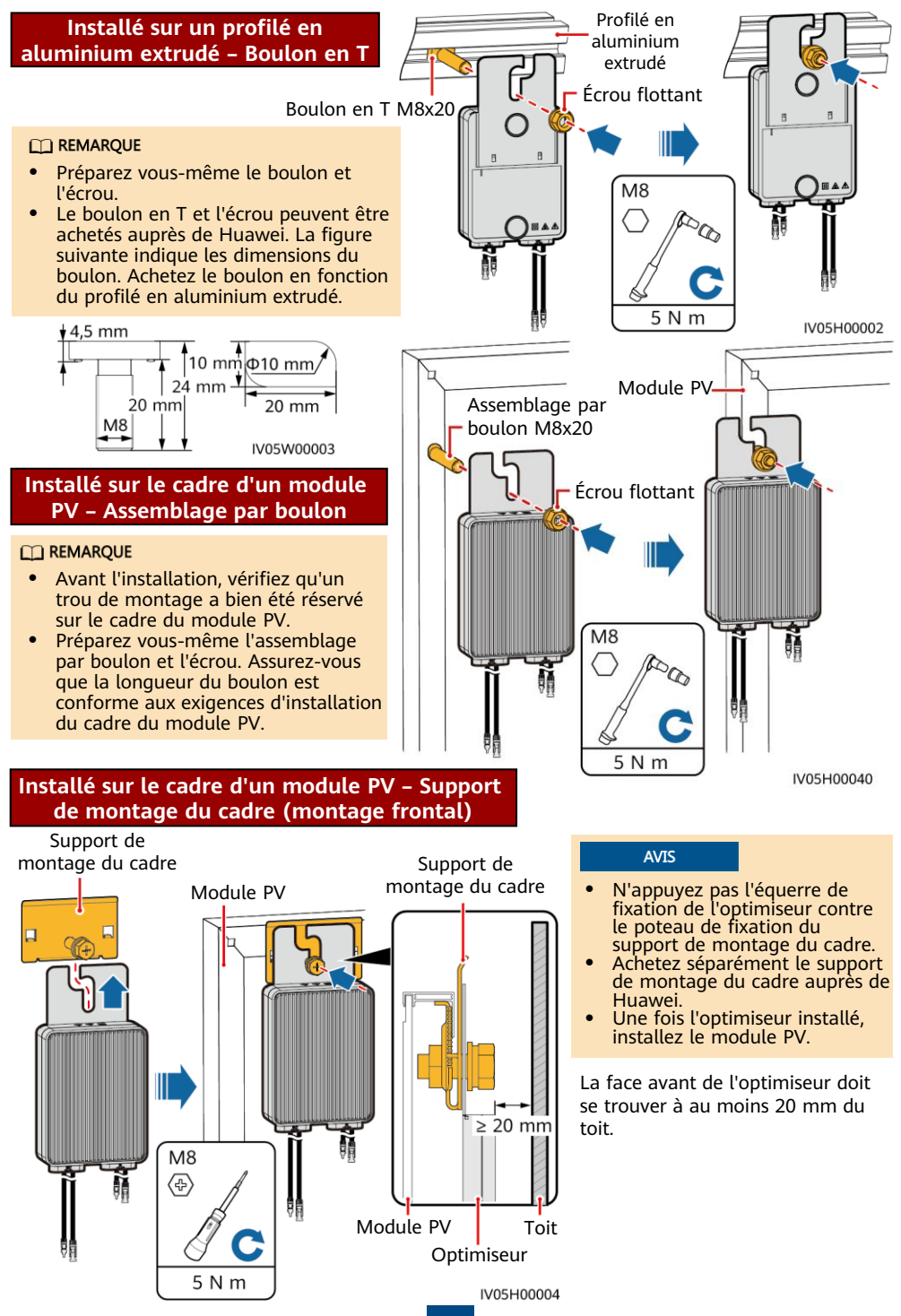

**2**

### **Installé sur le cadre d'un module PV – Support de montage du cadre (montage par l'arrière)**

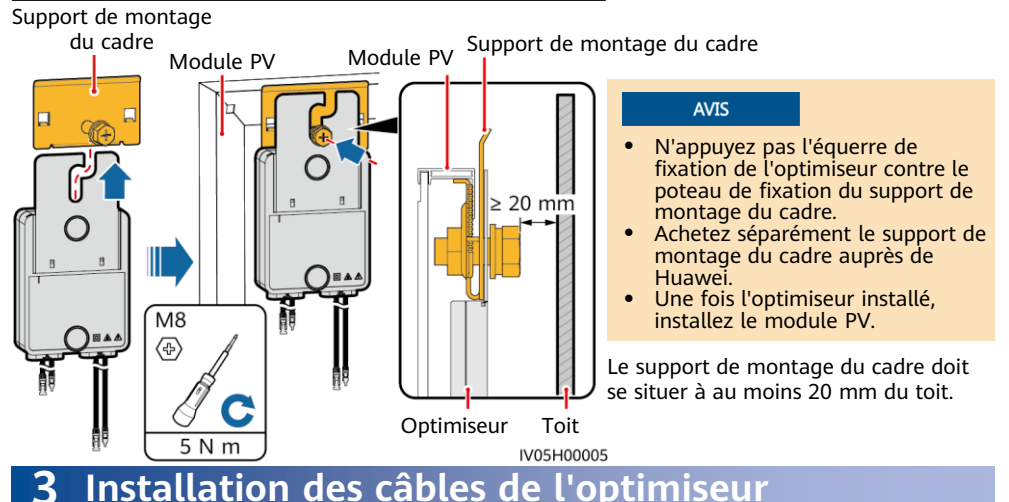

1. Connectez les câbles d'alimentation d'entrée de l'optimiseur.

Boîtier de raccordement du module PV

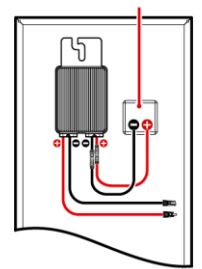

2. Connectez la sonde positive du multimètre à la borne de sortie positive de l'optimiseur et la sonde négative à la borne de sortie négative. Vérifiez la tension de sortie et la résistance d'un seul optimiseur.

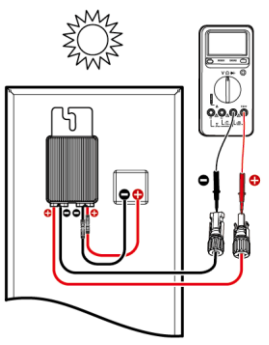

- La tension V1 est nulle (0 V).
- La résistance R1 est de 1 kΩ  $(\pm 10 \frac{9}{6})$ .

Si les sondes sont connectées à l'envers, la résistance mesurée sera moins élevée que la résistance mesurée en cas de connexion correcte des sondes, qui peut être inférieure à 0,9 kΩ.

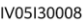

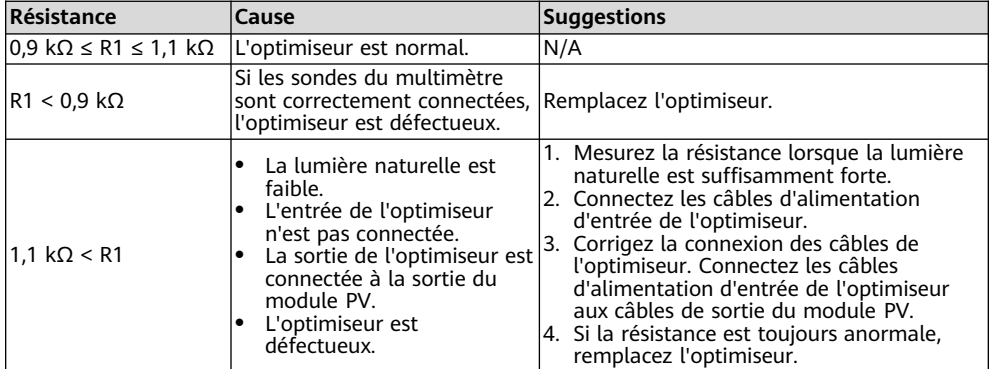

#### **CO REMARQUE**

La plage de mesures de la résistance du multimètre affecte la résistance de sortie de la branche mesurée. Si la plage de mesures de la résistance du multimètre est trop grande, la résistance de sortie de la branche mesurée peut être supérieure à N x 1,1 kilohm.

### **Scénarios relatifs aux exceptions courantes**

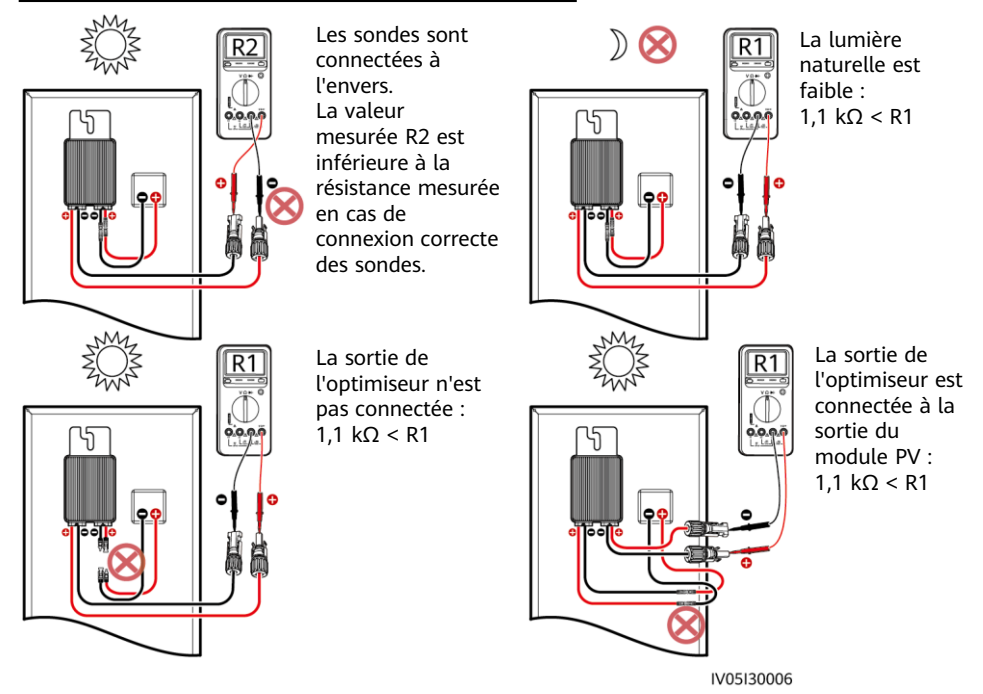

3. Vérifiez que l'entrée de l'optimiseur est correctement connectée, puis connectez les câbles d'alimentation de sortie à l'optimiseur. Mesurez la résistance des branches PV lorsque la lumière naturelle est suffisamment forte.

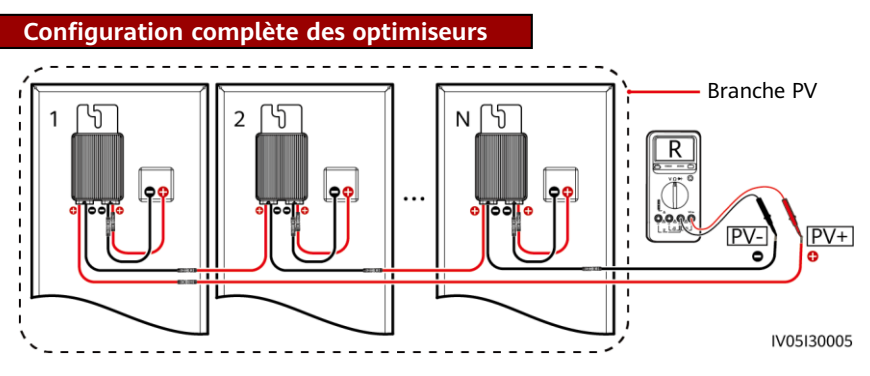

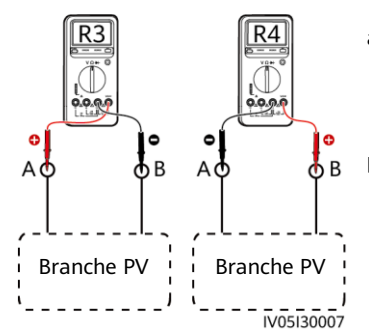

- a. Si la valeur R est infinie, cela indique soit la présence d'un court-circuit dans la branche PV, soit que les câbles sont connectés à d'autres banches PV. Corrigez le défaut à l'origine du court-circuit dans la branche PV et regroupez correctement les câbles de la branche PV.
- b. Si la valeur R4 est inférieure à la valeur R3, A correspond au câble positif de la branche PV, tandis que B correspond au câble négatif de la branche PV. Si la valeur R3 est inférieure à la valeur R4, B est le câble positif de la branche PV, tandis que A est le câble négatif de la branche PV. Attachez les étiquettes de câbles appropriées.
- 4. Connectez les câbles entre la branche PV et l'onduleur solaire.

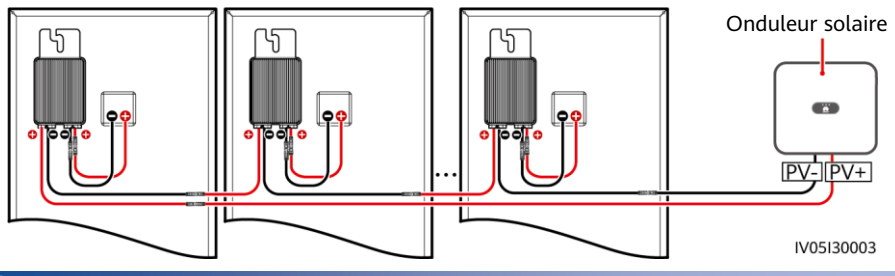

### **4 Mise en service de la mise sous tension**

Vous pouvez ajouter un optimiseur sur l'écran **Réglage rapide** et définir sa disposition physique sur l'écran **Architecture de la disposition physique des modules photovoltaïques** de l'application de l'onduleur solaire. Pour plus d'informations, consultez le guide rapide de l'onduleur solaire correspondant ou le Guide rapide, application FusionSolar. Le quide rapide de l'onduleur solaire est livré avec ce dernier. Vous pouvez scanner le code QR pour obtenir le Guide rapide, application FusionSolar.

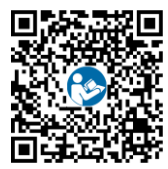

#### **AVIS**

Si le système a besoin d'être modifié, qu'il s'agisse par exemple d'ajouter, de supprimer, de remplacer ou de déplacer physiquement un optimiseur, ou encore d'ajuster la branche photovoltaïque connectée à l'entrée de l'onduleur solaire, mettez l'onduleur hors tension, puis attendez 5 minutes avant de procéder au changement pour éviter toute blessure. Après la modification, le processus de recherche d'optimiseur doit être relancé et le schéma de disposition physique doit être mis à jour en conséquence. Le non-respect de cette procédure peut entraîner une mise en réseau incomplète, l'impossibilité de localiser les défaillances de l'optimiseur ou une panne du système.

## **5 Dépannage**

- 1. Ouvrez l'application FusionSolar, puis connectez-vous à intl.fusionsolar.huawei.com à l'aide du compte d'installateur. Sélectionnez ensuite **Moi** > **Mise en service de l'appareil**, et connectez-vous au point d'accès WLAN de l'onduleur solaire.
- 2. Sélectionnez **Installer**, puis saisissez le mot de passe de connexion. Cliquez sur **Se connecter**. L'écran Mise en service de l'appareil s'affiche.

 $\overline{N}$  $\ddot{\phi}$ 

3. Sélectionnez **Surveillance de périphérique**, sélectionnez la branche PV, puis vérifiez le statut de l'optimiseur.

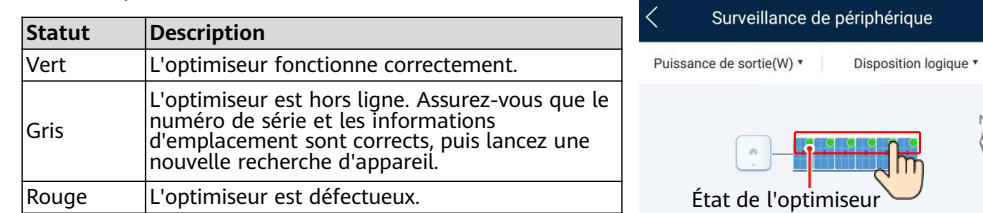

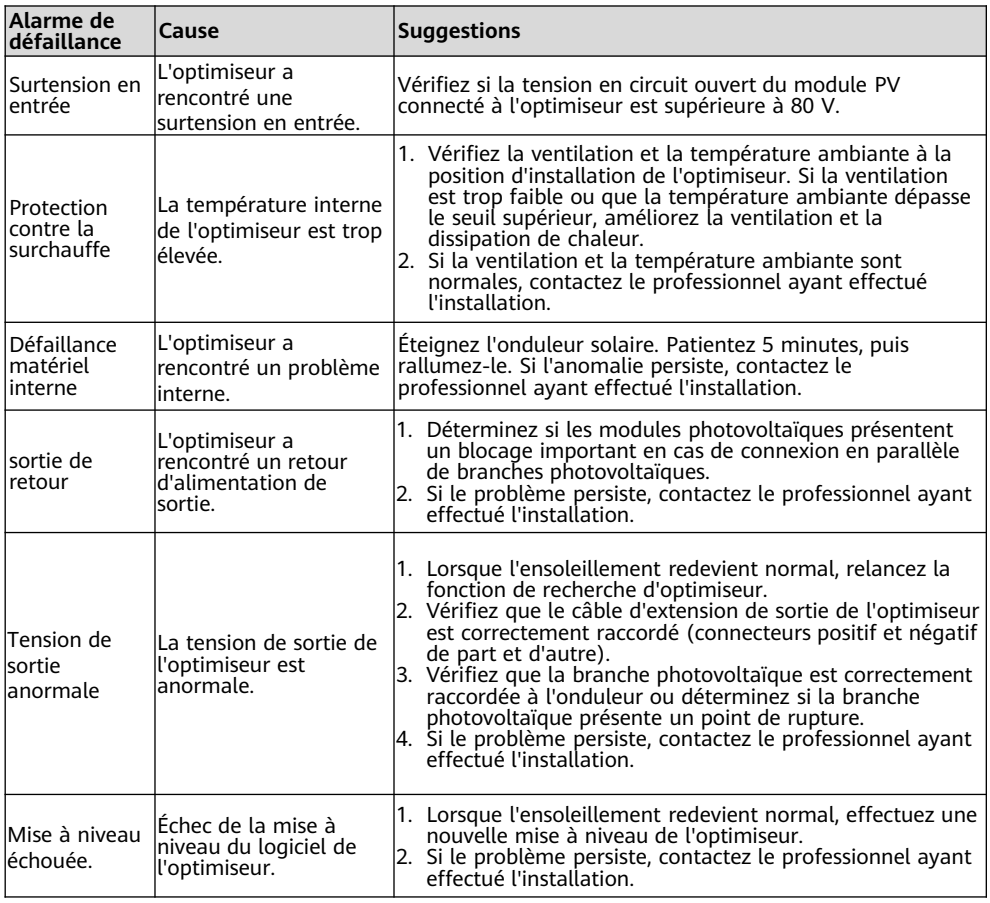

### **6 Remplacement d'un optimiseur**

- 1. Éteignez l'onduleur solaire et enlevez l'optimiseur défectueux.
- 3. Mettez l'onduleur solaire sous tension. Sur l'écran Mise en service de l'appareil, sélectionnez **Maintenance >**

**Ajouter/Supprimer un périphérique**, puis appuyez sur **Recherche auto** pour ajouter le nouvel optimiseur.

- 2. Installez un nouvel optimiseur et connectez correctement ses câbles.
- 4. Sur l'écran Mise en service de l'appareil, sélectionnez **Maintenance > Disposition de l'optimiseur.** Sélectionnez ensuite le module PV correspondant, puis reliez le nouvel optimiseur. Cliquez sur **Envoyer**.

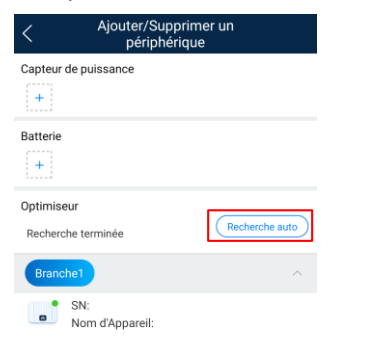

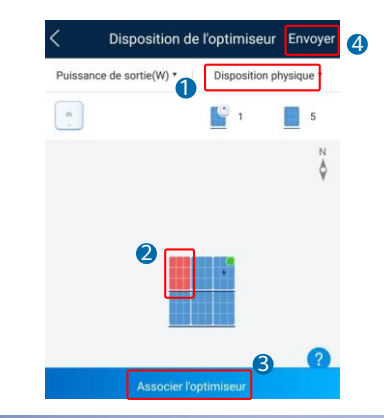

## **7 Questions fréquentes**

#### **L'optimiseur prend-t-il en charge les scénarios de configuration partielle ? 7.1**

L'optimiseur prend en charge les scénarios de configuration partielle. Il peut communiquer avec l'onduleur solaire pour implémenter la gestion au niveau des modules. En revanche, il ne prend pas en charge l'arrêt au niveau des modules.

## **8 Précautions**

### A AVERTISSEMENT

- L'optimiseur utilise des connecteurs CC Staubli MC4. Assurez-vous que les connecteurs CC sont connectés à ce modèle. Si le modèle des connecteurs CC à connecter n'est pas Staubli MC4, le rapport sur la compatibilité des connecteurs et le rapport du laboratoire tiers (TUV, VED, ou Bureau Veritas) établis par le fabricant des connecteurs CC doivent être disponibles. L'utilisation de connecteurs CC incompatibles peut entraîner de graves conséquences. Les dommages qui seraient ainsi occasionnés à l'appareil ne sont pas couverts par la garantie.
- Scénario de configuration compète : pour un onduleur solaire à phase unique, le nombre de modules PV connectés en série dans une branche PV ne peut pas être supérieur à 25 et la puissance maximale d'une branche PV ne peut pas dépasser les 5 kW, quelles que soient les circonstances. Pour un onduleur solaire à phase triple, le nombre de modules PV connectés en série dans une branche PV ne peut pas être supérieur à 50 et la puissance maximale d'une branche PV ne peut pas dépasser les 10 kW, quelles que soient les circonstances. Sinon, l'onduleur solaire risque d'être endommagé, voire de déclencher un incendie.
- Scénario de configuration facultative : la tension en circuit ouvert totale des modules PV dans une branche PV ne peut pas être supérieure à la tension d'entrée maximale de l'onduleur solaire, quelles que soient les circonstances.

#### **AVIS**

 Les informations contenues dans le présent document peuvent être modifiées sans préavis. La préparation de ce document a reçu toute l'attention requise pour assurer l'exactitude de son contenu, mais l'ensemble des déclarations, informations et recommandations qu'il contient ne saurait constituer une quelconque garantie, directe ou indirecte. Vous pouvez télécharger ce document en scannant le code QR.

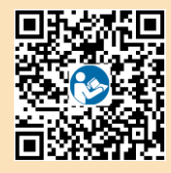

- Seuls des électriciens qualifiés et ayant reçu la formation nécessaire sont autorisés à faire fonctionner l'appareil. Les opérateurs doivent comprendre la composition et les principes de fonctionnement du système PV raccordé au réseau électrique ainsi que les réglementations locales.
- Lisez attentivement le présent document avant de procéder à l'installation, afin de vous familiariser avec les informations et les précautions de sécurité relatives au produit. Huawei ne sera pas tenu pour responsable des conséquences causées par le non-respect des instructions de stockage, d'installation et d'utilisation spécifiées dans le présent document et dans le manuel d'utilisation de l'onduleur solaire.
- Utilisez des outils isolés pour installer l'appareil. Pour votre sécurité, portez un équipement de protection individuelle (EPI) adapté.
- Si un optimiseur n'est connecté à aucun autre appareil, connectez les ports OUT+ et OUT– de l'optimiseur (respectivement) aux ports IN+ et IN– afin de protéger les bornes de l'eau.
- Il est recommandé que les câbles positif et négatif (PV+/PV–) entre l'optimiseur et l'onduleur solaire soient placés côte à côte, pour éviter qu'ils ne s'enroulent.
- L'extrémité d'entrée de l'optimiseur doit être connectée au boîtier de raccordement des modules PV, tandis que l'extrémité de sortie doit être connectée à l'optimiseur adjacent ou à un onduleur solaire. Ne connectez pas les câbles d'entrée et de sortie à l'envers. Sinon, l'optimiseur risque d'être endommagé.
- Les captures d'écran sont uniquement fournies à titre de référence. Les écrans réels sont prioritaires. La disposition physique locale utilisant l'onduleur solaire est utilisée à titre d'exemple. Pour plus d'informations sur la disposition physique à distance à l'aide du système de gestion, consultez le Guide rapide, application FusionSolar.

**Huawei Technologies Co., Ltd. Huawei Industrial Base, Bantian, Longgang Shenzhen 518129, République populaire de Chine solar.huawei.com/fr**